### <<iLike After Effect>>

书名:<<iLike职场After Effects CS4影视特效制作完美实现>>

13 ISBN 9787121102523

10 ISBN 7121102528

出版时间:2010-3

页数:418

PDF

http://www.tushu007.com

### <<iLike After Effect>>

After Effects

After Effects

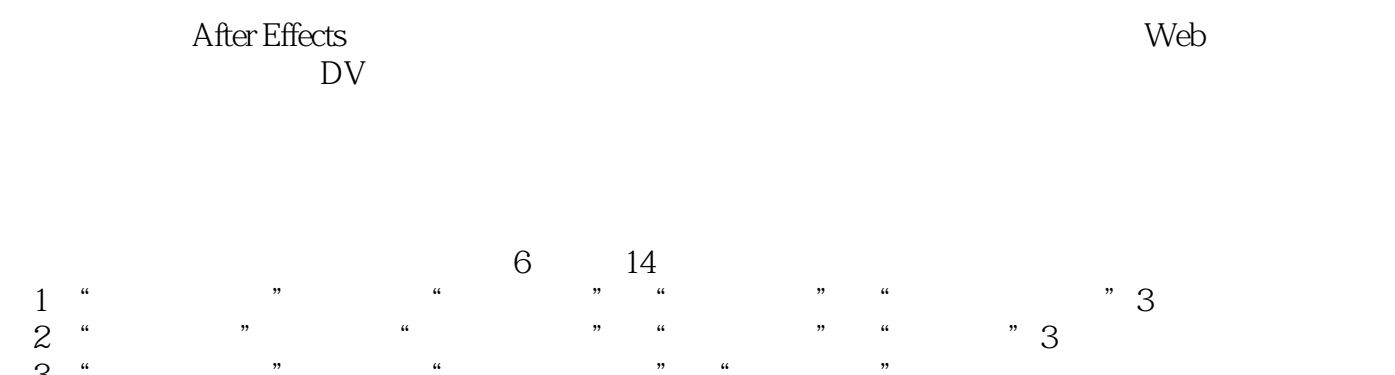

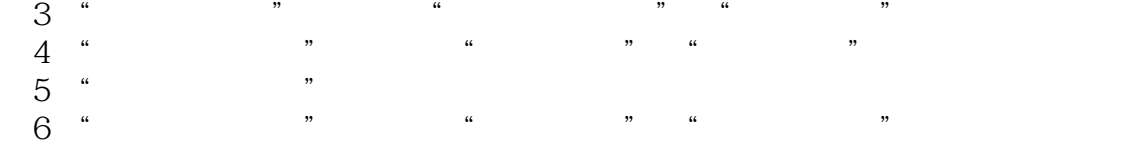

时可以用快捷方式,按组合键Ctrl键和S键,即同时按下这两个键,在本书中用Ctrl+S键表示。

例如,保存项目文件时可以用快捷方式,按组合键Ctrl键和S键,即同时按下这两个键,选择菜单Layer →New→Light,表示先单击菜单"Layer",再单击其下的"New",最后单击"Light"。 at Layer"<br>After Effects

Effect Color Correction Levels

## <<iLike After Effect>>

*Page 3*

# <<iLike After Effect>>

Adobe After Effects

 $\begin{tabular}{cc} Effects & \quad \quad & \quad \quad & \quad \quad \\ \end{tabular}$ 

全书按制作类别分为6章,计14个精彩、实用的案例。

 $\overline{\rm A}$ fter

## <<iLike After Effect>>

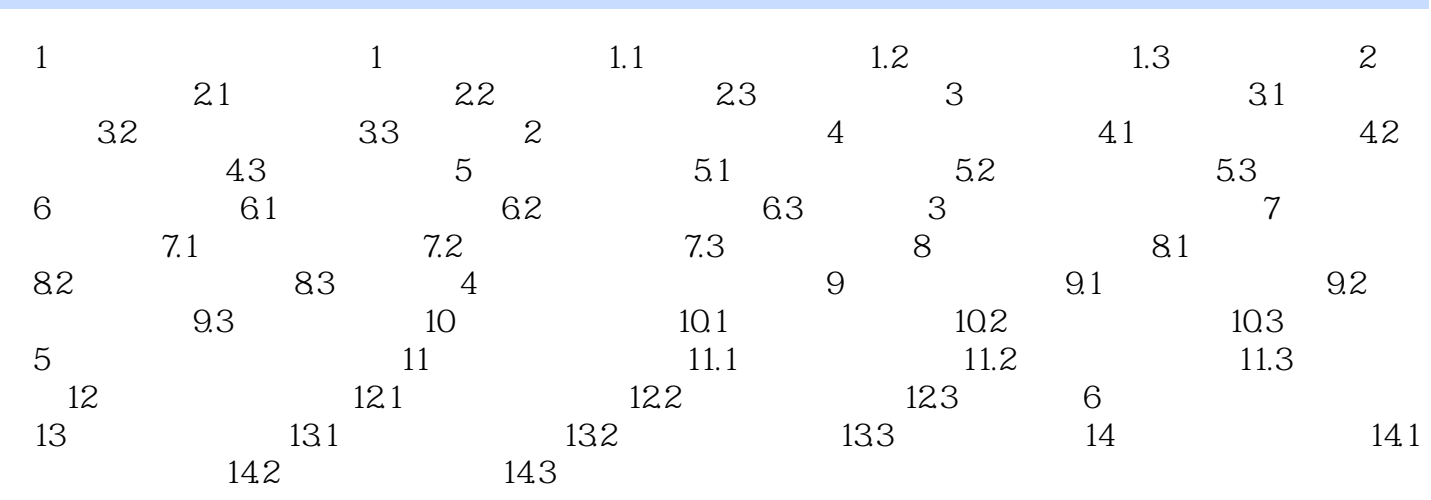

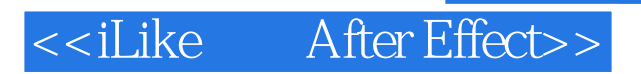

本站所提供下载的PDF图书仅提供预览和简介,请支持正版图书。

更多资源请访问:http://www.tushu007.com